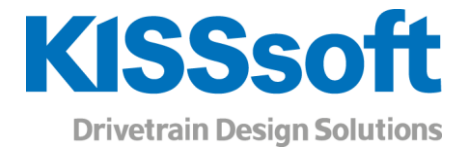

# **SKRIPT**

# Documentation of the built-in language in KISSsoft

www.KISSsoft.AG

Sharing Knowledge

# Contents

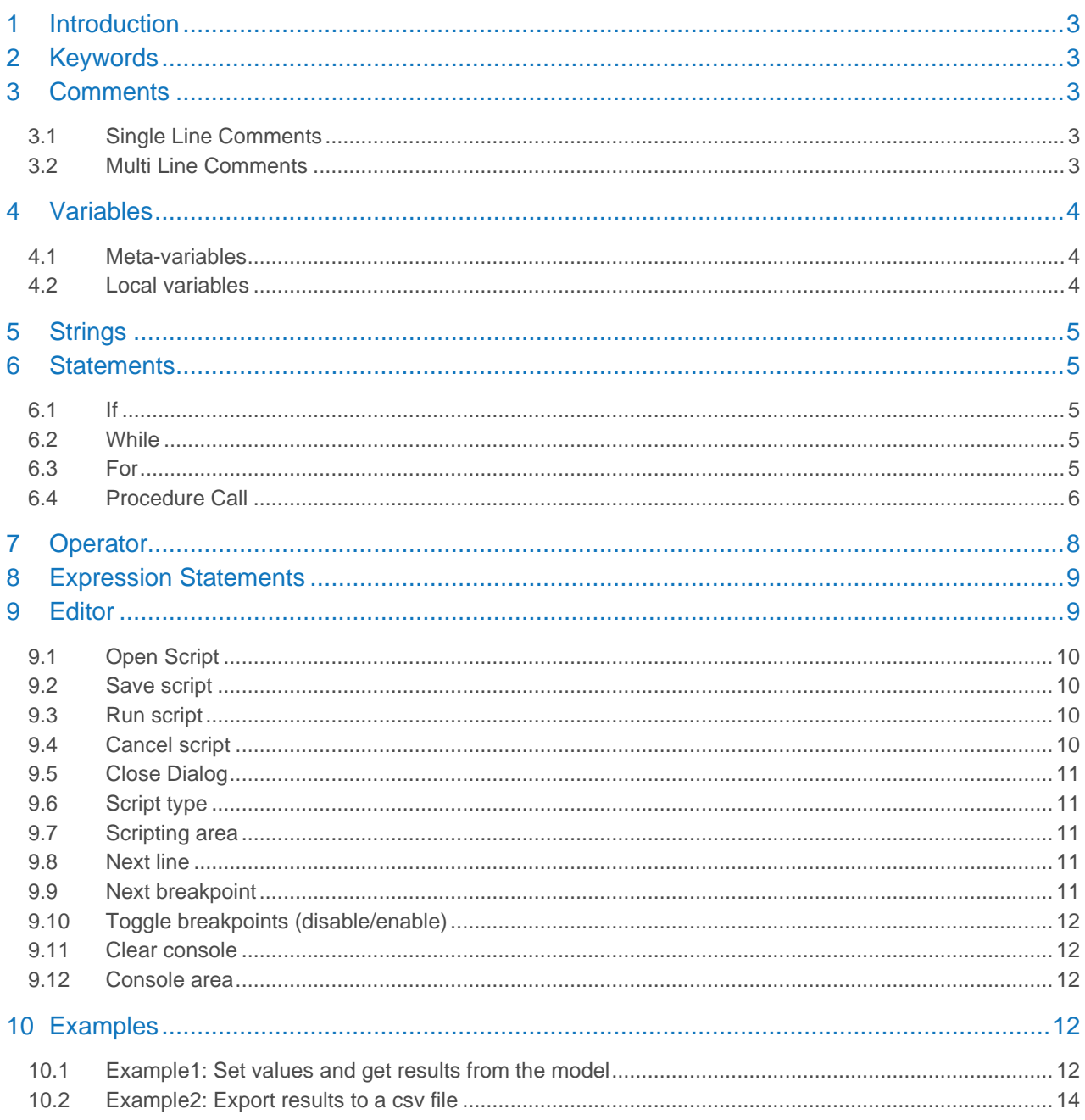

# <span id="page-2-0"></span>1 Introduction

The programming language SKRIPT is intended for engineers. It has BASIC like appearance and allows for people with different styles of writing. The programming language hooks into KISSsoft and enables users of this software to access calculation functions and variables, which are displayed on the KISSsoft user interface.

<span id="page-2-1"></span>SKRIPT is case insensitive. Indentation has no meaning.

# 2 Keywords

There are some keywords which are reserved for special purposes and must not be used for variable names:

- number
- string
- if
- else
- for
- in
- end
- <span id="page-2-2"></span>• while

# 3 Comments

For documentation embedded in the code you can use Comments, which are specially marked text in the code and are ignored on executions. Two different types exist.

### <span id="page-2-3"></span>3.1 Single Line Comments

Single Line Comments consist of one line only, however, there may be several lines following each other. The individual lines are marked with two slashes // as comment.

```
This is a single line comment.
// Here is a second line with comment.
```
Single line comments can also start somewhere in a code line. Then only the part after the two slashes is ignored.

 $x = 5$  // here is some comment. Everything after the two slashes is ignored.

### <span id="page-2-4"></span>3.2 Multi Line Comments

Multi Line Comments comprise a block of text. The begin is marked with /\*, the end with \*/. Both markers may be somewhere in the code. All text between the two markers is ignored on execution.

```
x = 5 /* this is ignored text. The statement after the end marker is executed.
x = 7 */
```
# <span id="page-3-0"></span>4 Variables

There are variables of two different kinds of variables in SKRIPT: local variables and Meta-variables. The latter are variables of the underlying calculation module which can be accessed directly inside a script.

### <span id="page-3-1"></span>4.1 Meta-variables

Meta-variables are predefined variables from the underlying calculation module. The names of the variables can be found in the documentation available also for report templates and the COM interface. In opposite to the rest of SKRIPT, the names of Meta-variables **are** case sensitive.

If the name of a Meta-variable contains rectangular brackets, e.g. ZR[0].Geo.mn, the index inside the brackets can be an expression, e.g. ZR[j].Geo.mn. Of course, the value of the expression must be inside the given bounds for that specific Meat-variable, in this case  $0 \le i \le 3$ .

### <span id="page-3-2"></span>4.2 Local variables

A variable in SKRIPT has a fixed type and must be either declared before use or be a variable of a KISSsoft calculation module.

### 4.2.1 Types

Possible types are:

- number
- **string**

### 4.2.2 Identifiers

Variables (and procedures, see below) have a name, a so-called identifier. An identifier must start with a letter or an underscore \_ followed by an arbitrary number of letters, digits, underscores or points.

Example:

```
Correct: number one
Correct: string theory
Wrong: number 0value // identifier must not start with number
```
#### 4.2.3 Declaration

A declaration of a variable consists of a type and one or multiple identifiers, separated by commas.

Examples:

```
number x
string s1, s2, s3
```
# <span id="page-4-0"></span>5 Strings

String constants are created starting with double quotes " and contain an arbitrary number of Unicode characters ending with another double quote ". If you need to use double quotes in your string, you must escape them with a backslash. \"

Example:

```
"This is a text which includes Umlauts like äöü, Greek βυΓΣ, and so on."
"You can also use double quotes like this \" and it will be part of the string.
The same goes with backslashes: \\"
```
# <span id="page-4-1"></span>6 Statements

### <span id="page-4-2"></span>6.1 If

An If Statement evaluates a condition and executes everything which is in the body.

```
if evaluation expression then
     // statements or variable Declarations
end
if Expression Statement { 
     // statements or variable Declarations
}
```
### <span id="page-4-3"></span>6.2 While

A While defines a condition and executes as long the condition is fulfilled.

```
while Expression Statement do
     // statements or variable Declarations
end
while Expression Statement { 
     // statements or variable Declarations
}
```
### <span id="page-4-4"></span>6.3 For

A for loop iterates an index variable through a give range.

```
for i=1 to 5
    // statements or variable Declarations
end
for number j=8 to 12 
    // statements or variable Declarations
next
```
# <span id="page-5-0"></span>6.4 Procedure Call

Language native procedures

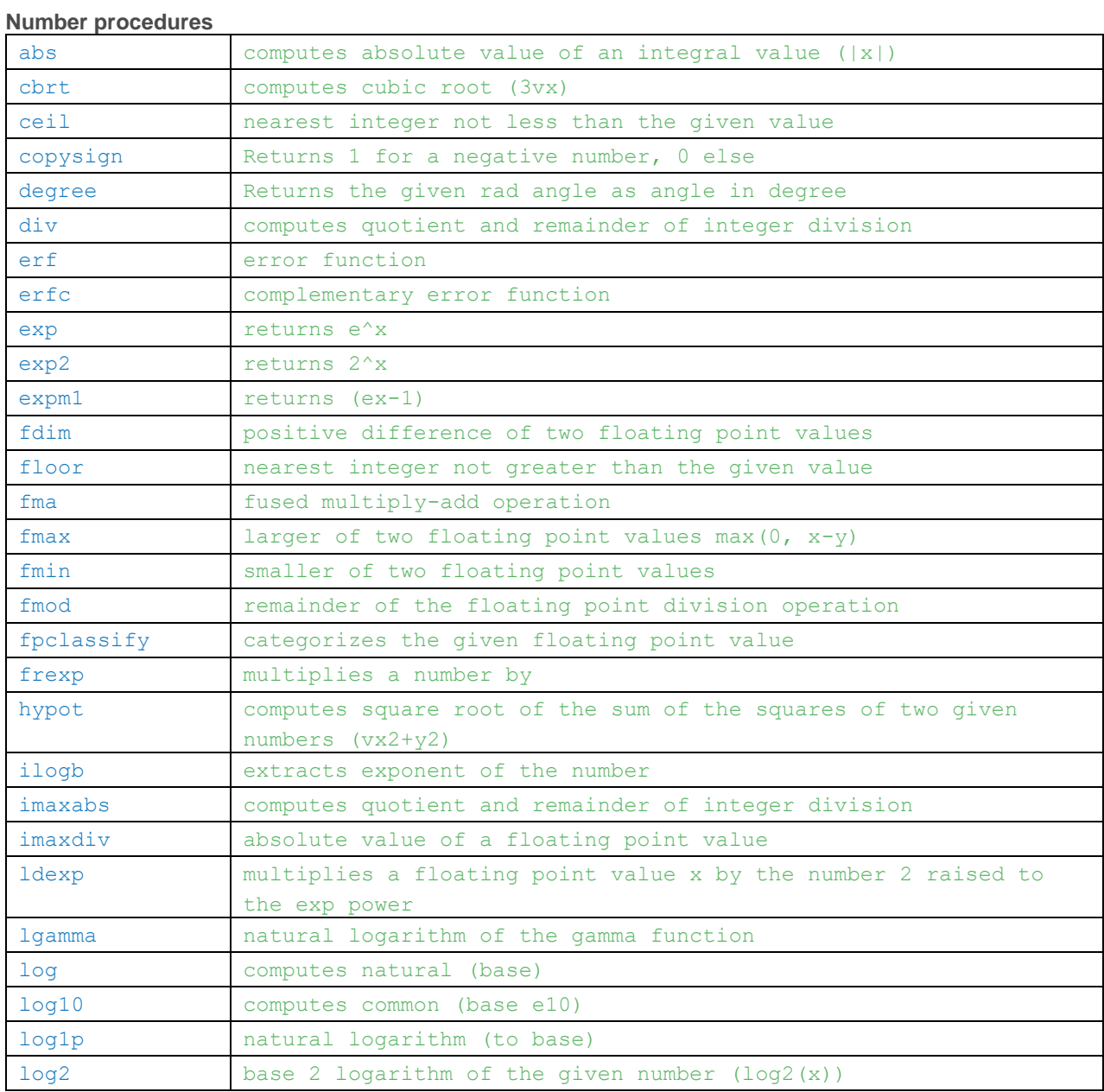

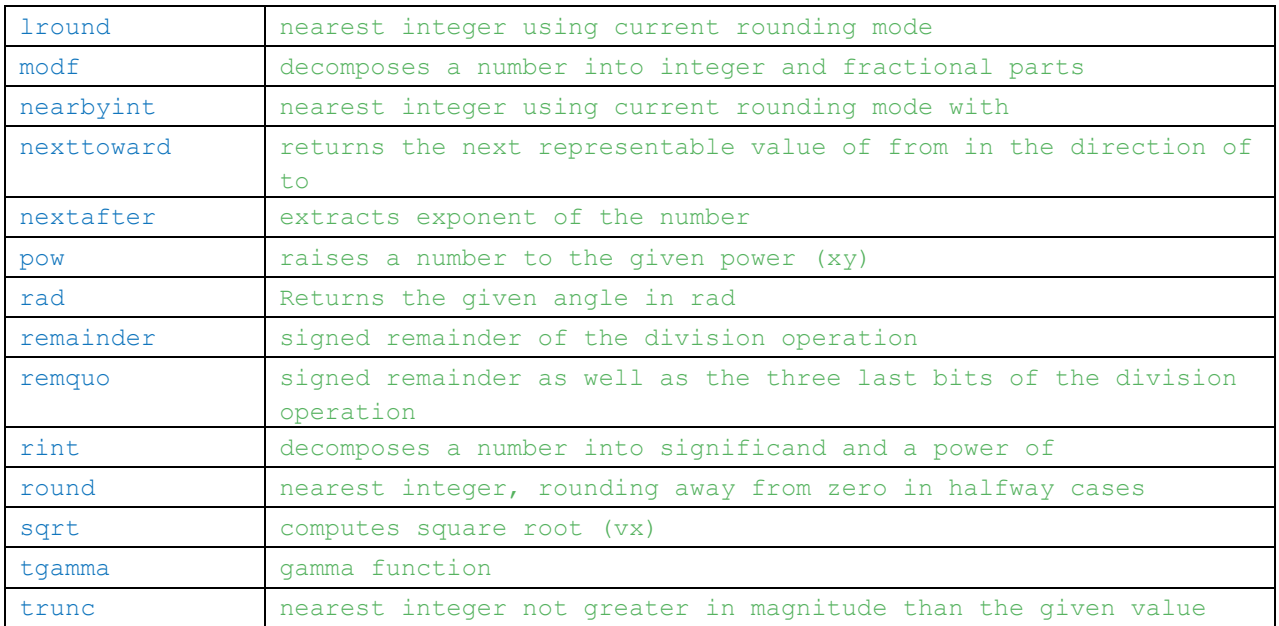

### **Trigonmetric procedures**

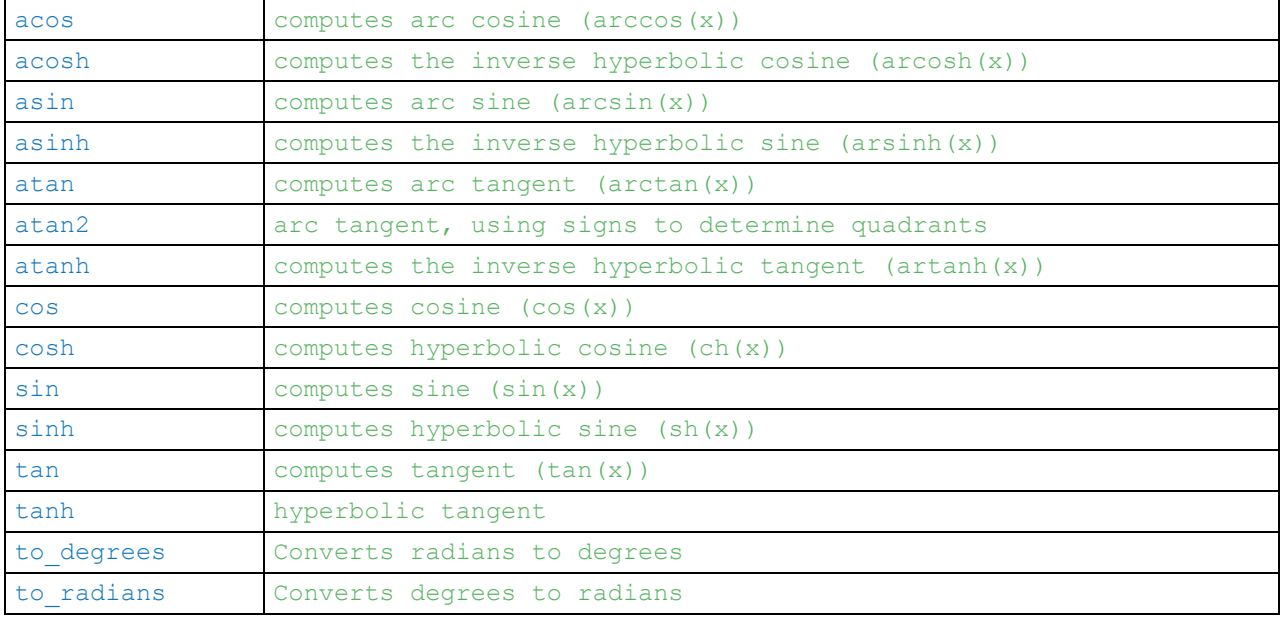

#### **Element procedures**

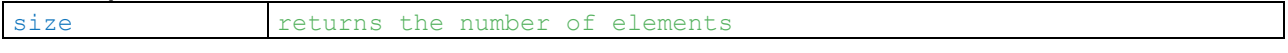

#### **Check procedures**

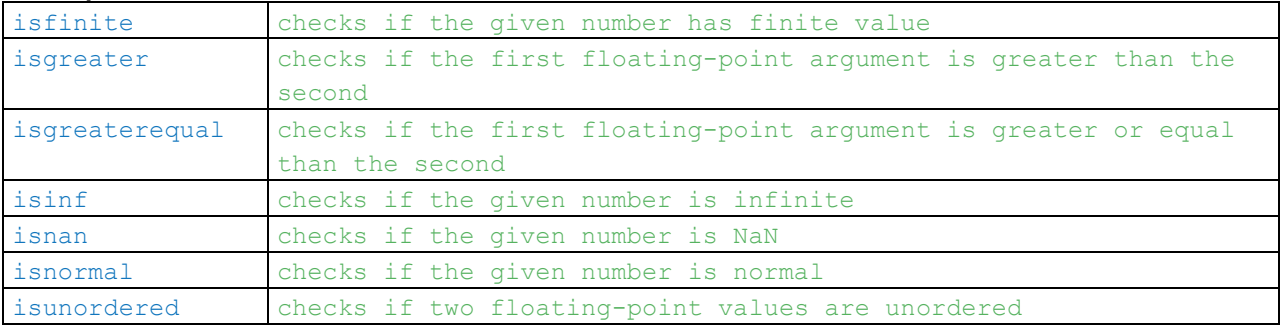

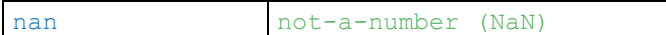

#### **String procedures**

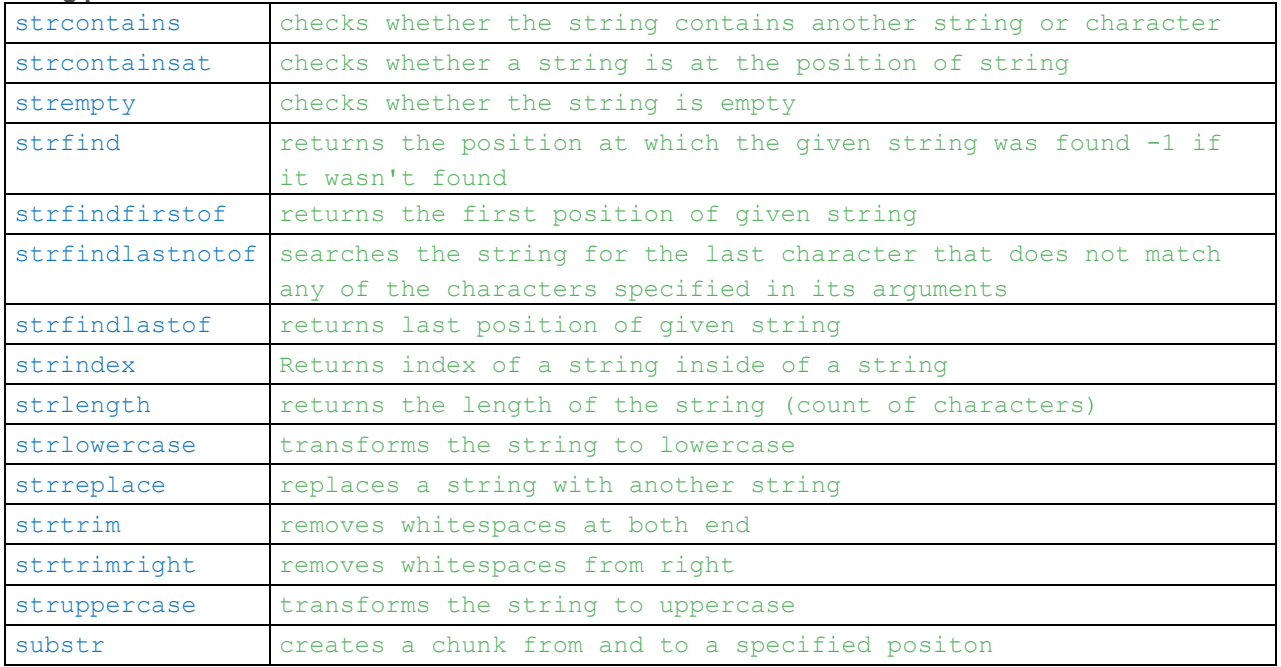

#### **File procedures**

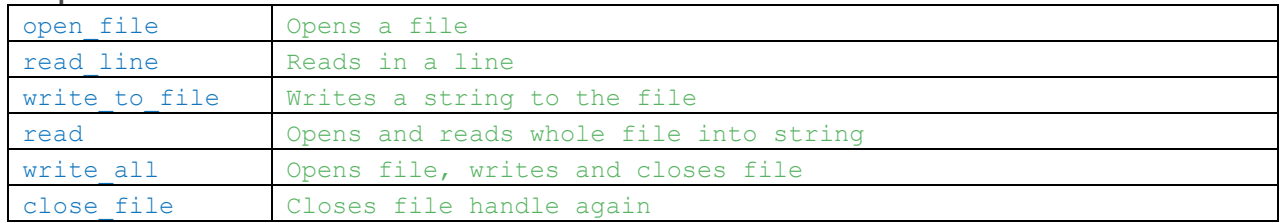

### **Other procedures**

<span id="page-7-0"></span>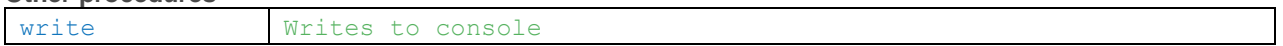

# 7 Operator

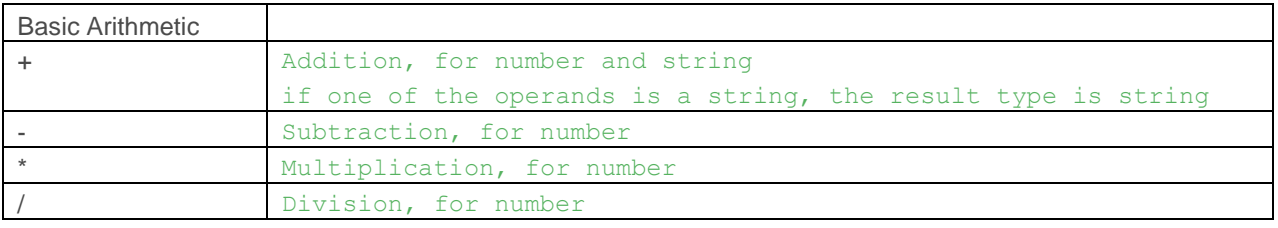

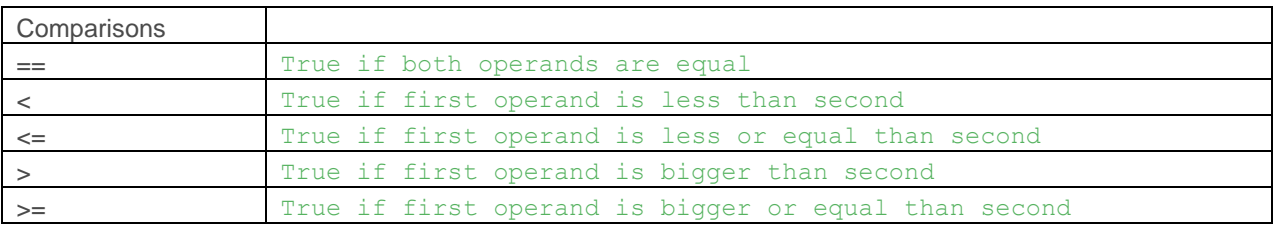

# <span id="page-8-0"></span>8 Expression Statements

Expression Statements are statements which can be used within an expression context since they might return a value.

```
functionName(prameter,parameter, ...) // calls the defined procedure above with a
parameter
```
# <span id="page-8-1"></span>9 Editor

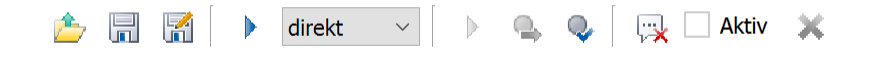

From left to right:

- Open file (opens file dialog)
- Save file
- Save file as (opens file dialog)
- Run Skript
- Type of skript (described below)
- Next line
- Next breakpoint
- List of breakpoints
- Remove Skript messages
- Acitivate/deactivate event script
- Delete script

```
A F F direkt
                           \mathbf{A} \in \mathbf{C}\mathbb{R}1//! WARNING: This is a generated comment to decla
  2 / *This example shows how to use the new automat
  \mathbf{R}\overline{4}for optimisation problems.
        A fine sizing example.
  5
  6 * 17
  8 // arbitary initialisation
  9 number bestSFmin = 1.410 number bestSHmin = 11112 string file_name = "C:/temp/fine_sizing_result.c:
 13 open (file name)
 14 // write headers
 15 write(file_name, "iteration, module, facewidth 1)
 G string csv
 17 number specificMass
 18 number lowestSpecificMass = 1000
 19 number highestSepcificMass
 20 number bestByWeight
 21 number bestBySH
 22 number bestBySF
 23 number iteration_step = 1
 24 // initialise normal module
 25 ZS.Geo.mn = 1.5
 26 while (2S.Geo.mn < 4)27
     // reset facewidth to 10 mm
28
     ZR[0].b = 10
```
When you set breakpoints and it hits one, the script halts and the buttons become active. The line is currently active is highlighted with a yellow background.

You can execute the script until the next statement or next breakpoint.

You are always able to stop the script with the blue square.

### <span id="page-9-0"></span>9.1 Open Script

<span id="page-9-1"></span>Opens a file dialog to load a saved script into the editor.

### 9.2 Save script

<span id="page-9-2"></span>Opens a file dialog to save a script from the current editor.

### 9.3 Run script

<span id="page-9-3"></span>Runs the current loaded script in the editor.

### 9.4 Cancel script

Cancels the running script. Useful when the script is running in an infinite loop. You can't cancel during KISSsoft internal "callFunc" functions.

# <span id="page-10-0"></span>9.5 Close Dialog

<span id="page-10-1"></span>The close dialog will discard changes made in the active script.

### 9.6 Script type

In the dropdown you have six options:

- direct
- preCalc
- postCalc
- onReport
- preSave
- postLoad

### 9.6.1 direct

This script is manually executed by the user.

### 9.6.2 preCalc

Is a script executed before the calculation.

### 9.6.3 postCalc

Is a script executed after the calculation.

#### 9.6.4 onReport

Is a script executed before the report is generated.

### 9.6.5 preSave

Is a script executed before a calculation file is saved.

#### 9.6.6 postLoad

<span id="page-10-2"></span>Is a script executed after the user loaded a calculation file.

### 9.7 Scripting area

Is the scripting area where the user writes a script. Currently supports syntax highlighting, parentheses matching and autocomplete of variable and function names.

The user can set a breakpoint on the line number area.

<span id="page-10-3"></span>When the script during execution reaches said breakpoint, the script halts and enters debug mode.

### 9.8 Next line

<span id="page-10-4"></span>When in debug mode, this button is enabled and executes the next statement or statement expression.

### 9.9 Next breakpoint

When in debug mode, this button is enabled and continues to execute the script until the next breakpoint, the same breakpoint or the script end is reached.

# <span id="page-11-0"></span>9.10 Toggle breakpoints (disable/enable)

<span id="page-11-1"></span>Disables or enables all the breakpoints in your script.

### 9.11 Clear console

<span id="page-11-2"></span>Manually removes all the output written in the console area.

### 9.12 Console area

This area displays messages of type:

- errors
- warnings
- <span id="page-11-3"></span>and manual output of the user (write() function)

# 10 Examples

# <span id="page-11-4"></span>10.1 Example1: Set values and get results from the model

A first example script shall show the basic usage of the scriping language. It shows how to set values in the calculation module, the performing of calculations, the reading of variables and how to write results to the user.

• First the user has to load the file and activate the script editor in the menu view

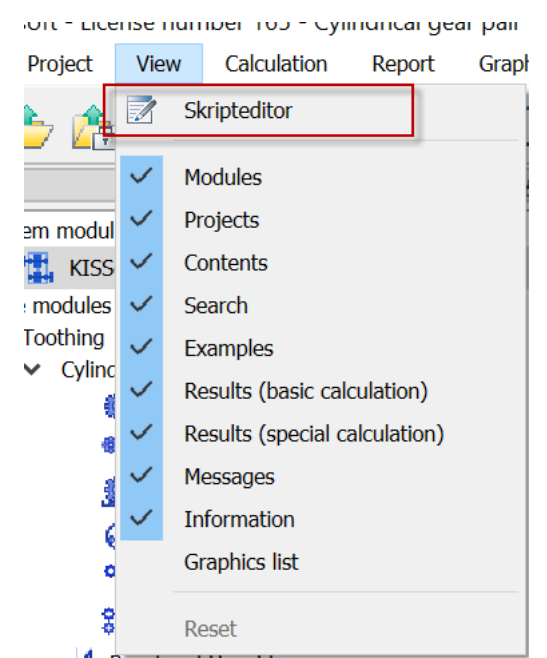

*figure 1: activating the script editor*

- the following example should run on a a gear pair (e.g here the example CylGearPair1), so the script can be pasted to the script editor
- it sets the width (variable ZR[0].b and ZR[1].b) of both gears to an initial value, here 44.0 (see *line 9* and *line 10*)
- then to recalculate the method Calclulate() is called (*line 12*)
- now in a while loop the width of both gears is decremented by 1mm in each iteration. First the flag to stop/go on is defined *(line 16*)
- with write() (*line 17*) the user can write out a string to the script console. This may be used for writing results or just a status like "calculation starts now"
- the lines in the following if clauses (*line 20, line 24, line 32, line 36*) check whether the safety against root or flank breaking (ZPP[0].Fuss.SFnorm or ZPP[0].Flanke.SH) of gear1 and gear2 is less then 1. If so, the flag goOn is set to 0 and the iteration will stop in the next while loop iteration in *line 18*
- in the if clause in *line* 36 the width of gear1 and gear2 (ZR[0].b and ZR[1].b) is decremented for the next step
- in line 42, line 51 and line 52 the current results are written to the console

```
// PURPOSE: This script shows the general usage of the scripting language by setting 
// KISSsoft variables and modifying for certain results
// here in the example CylGearPair 1 the width of gear 1 and gear 2 are reduced 
// until they could transfer the given load
// initialise width of teeth in the file to a certain vaule
ZR[0].b = 44
ZR[1], b = 44// this calculate() is necessary to put the values into the file and then update all 
dependendencies
Calculate()
// look how much the width can be reduced for the given power
number goOn = 1
number iteration step = 0write("--")while ( \alpha o On = = 1 )
// check safety for root and flank of gear 1 and gear 2. If safety less than 1, stop iteration.
       if (ZPP[0]. Fuss. SFnorm \leq 1) then
               qoOn = 0
               write("safety gear1, root " + ZPP[0].Fuss.SFnorm)
       end 
       if (ZPP[0].\text{Flanke.SH} \leq 1) then
               q_0On = 0
               write("safety gear1, flank " + ZPP[0].Flanke.SH)
       end 
       if (ZPP[1].Fuss.SFnorm <= 1) then
               qooon = 0write("safety gear2, root " + ZPP[1].Fuss.SFnorm)
       end 
       if (ZPP[1], Flanke. SH \leq 1) then
               \alphaoOn = 0
               write("safety gear2, flank " + ZPP[1].Flanke.SH)
       end 
       if (goon == 1) then
               ZR[0].b = KR[0].b - 1ZR[1].b = KR[1].b - 1Calculate()
       end
       write("safety - gear1, root " + ZPP[0].Fuss.SFnorm + " flank " + ZPP[0].Flanke.SH + " -
       gear2, root " + ZPP[1].Fuss.SFnorm + " flank " + ZPP[1].Flanke.SH)
       iteration step = iteration step + 1
end
ZR[0], b = KR[0], b + 1ZR[1].b = KR[1].b + 1Calculate()
write("width gear1:" + ZR[0].b + " with gear2: " + IR[2].b)
write("number of iterations: " + iteration step)
```
*figure 2 source code of example1 - a simple script*

The run of this small script by pressing the play button

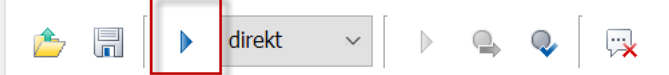

will lead to the following result in the script output window:

```
27.03.2020 16:09:49: Start run skript: immediate
27.03.2020 16:09:49: --
27.03.2020 16:09:49: safety - gear1, root 2.496613883 flank 1.318490276 - gear2, root 2.406137472 flank 1.373240178
27.03.2020 16:09:49: safety - gear1, root 2.441794552 flank 1.30395656 - gear2, root 2.353304774 flank 1.358102954
27.03.2020 16:09:49: safety - gear1, root 2.386758793 flank 1.289218666 - gear2, root 2.300263491 flank 1.342753073
27.03.2020 16:09:49: safety - gear1, root 2.33089589 flank 1.274269343 - gear2, root 2.246425041 flank 1.327182984
27.03.2020 16:09:49: safety - gear1, root 2.274920737 flank 1.25910089 - gear2, root 2.192478408 flank 1.311384666
27.03.2020 16:09:49: safety - gear1, root 2.218832946 flank 1.243705116 - gear2, root 2.138423218 flank 1.295349587
27.03.2020 16:09:49: safety - gear1, root 2.162632126 flank 1.228073295 - gear2, root 2.084259096 flank 1.279068659
27.03.2020 16:09:49: safety - gear1, root 2.106317887 flank 1.212196114 - gear2, root 2.029985666 flank 1.262532184
27.03.2020 16:09:49: safety - gear1, root 2.049889835 flank 1.196063621 - gear2, root 1.975602547 flank 1.245729795
27.03.2020 16:09:49: safety - gear1, root 1.993347575 flank 1.179665154 - gear2, root 1.921109358 flank 1.228650386
27.03.2020 16:09:49: safety - gear1, root 1.93669071 flank 1.16298927 - gear2, root 1.866505718 flank 1.211282041
27.03.2020 16:09:49: safety - gear1, root 1.87991884 flank 1.146023666 - gear2, root 1.81179124 flank 1.193611946
27.03.2020 16:09:49: safety - gear1, root 1.823031564 flank 1.12875508 - gear2, root 1.756965539 flank 1.175626286
27.03.2020 16:09:49: safety - gear1, root 1.766028479 flank 1.111169182 - gear2, root 1.702028226 flank 1.15731014
27.03.2020 16:09:49: safety - gear1, root 1.708909179 flank 1.093250453 - gear2, root 1.64697891 flank 1.138647341
27.03.2020 16:09:49: safety - gear1, root 1.651673259 flank 1.074982037 - gear2, root 1.591817199 flank 1.119620335
27.03.2020 16:09:49: safety - gear1, root 1.593468854 flank 1.055938106 - gear2, root 1.535722102 flank 1.099785611
27.03.2020 16:09:49: safety - gear1, root 1.534768878 flank 1.036306364 - gear2, root 1.479149392 flank 1.079338666
27.03.2020 16:09:49: safety - gear1, root 1.476044613 flank 1.016287106 - gear2, root 1.422553274 flank 1.058488114
27.03.2020 16:09:49: safety - gear1, root 1.417296046 flank 0.9958569554 - gear2, root 1.365933734 flank 1.037209608
27.03.2020 16:09:49: safety gear1, flank 0.9958569554
27.03.2020 16:09:49: safety - gear1, root 1.417296046 flank 0.9958569554 - gear2, root 1.365933734 flank 1.037209608
27.03.2020 16:09:49: width gear1:25 with gear2: 0
27.03.2020 16:09:50: number of iterations: 21
27.03.2020 16:09:50: Finished skript: immediate
```
*figure 3 output of the result window*

So the user can see that it needed 21 iterations to find that with a width of 25mm the safeties of gear 1 and gear2 are just above 1.0.

With the width of 24 the flank safety of gear1 would be too low.

A list of module dependent variable names like ZR[0].b (for width), diameters, safeties and so on exists.

### <span id="page-13-0"></span>10.2 Example2: Export results to a csv file

In the second example a KISSsoft file is used to create several results by calling it several times with different input variables and save all into a .csv file.

Here first example - CylGearPair1 has to be loaded.

In this example (see figure 4 [source code of example 2 -](#page-14-0) how to write into a .csy fil[efigure 4\)](#page-14-0) the angle beta of both gears is changed in each iteration and in addition the normal module mn is increased.

In the first lines the Variable *ZS.ZeigerAufRadx* is set so the centre distance is adapted.

9 ZS. ZeigerAufRadx =  $-1$  // enable beta input

With the call *open* in *line 12* a csv file is opened at the given path. There the absolute path has to be given. *close* in *line 41* has to be called at the end that all data is written to the file and it is closed.

*write* in *line 33* takes a string as parameter which is then written to the file.

The local running variables *beta* and *mn* (defined in *line 20* and *21*) are used to set the model variables:

- $2S.Geo. beta = nbeta/180*3.1415$  $29$
- $2S.Geo.mn = mn // in mm$ 30
- $31$ Calculate()

```
1 //! WARNING: This is a generated comment to declare for which module and version this was generated. SKRIPTMODULE
 \overline{2}3 // PURPOSE: This script shows the generation of a csv file from the given KISSsoft calculation file
 4 // here from the KISSsoft file (e.g. example CylGearPair 1) beta and the modul are modified
 5 // the resulting safeties are written with the input data into the csv file
 \epsilon8 ZS. ZeigerAufRadx = -1 // enable beta input: free axis distance
Q
10 // create and open a file (to stream into)
11 string file name = "C:\temp\variations.csv"
12 open (file name)
1314 // write the headers of the csv
15 write (file name, "iteration, beta [°], module [mm], minimum root safety [-], minimum flank safety [-]\n")
1617 // initialise beta and normal module
18 number iteration step = 01920 number nbeta = 1 // start with beta of 1 degree
21 number mn = 022 while (nbeta \leq 26)
                        // run beta to 26 degrees
    alert ("runnig beta: "+nbeta)
23
2425
   // run the normal module from 6 to 10
26
    mn = 6while (mn \leq 10)2728
292S.Geo. beta = nbeta/180*3.14152S.Geo.mn = mn // in mm3031Calculate()
32
      // write calculated values
      write (file name, "" + iteration step + "; " + nbeta + "; " + ZS. Geo.mn + "; " + ZPP[0]. Fuss. SFnorm + "; " + Z
33
3435mn = mn + 1iteration step = iteration step + 136
37
    end
38
    nbeta = nbeta + 139 end
4041 close(file_name)
```
<span id="page-14-0"></span>*figure 4 source code of example 2 - how to write into a .csv file*

If you run the script you will find a the location c:\temp the following .csv file:

```
Iteration; beta [°]; module [mm]; minimum root safety [-]; minimum flank safety [-]
0; 1; 6; 7.734805879; 2.413369711
1; 1; 7; 7.734805879; 2.413369711
2; 1; 8; 7.734805879; 2.413369711
3; 1; 9; 7.734805879; 2.413369711
4; 1; 10; 7.734805879; 2.413369711
5; 2; 6; 7.648818489; 2.405668419
6; 2; 7; 7.648818489; 2.405668419
7; 2; 8; 7.648818489; 2.405668419
8; 2; 9; 7.648818489; 2.405668419
9; 2; 10; 7.648818489; 2.405668419
10; 3; 6; 7.574431264; 2.399214137
11; 3; 7; 7.574431264; 2.399214137
12; 3; 8; 7.574431264; 2.399214137
13; 3; 9; 7.574431264; 2.399214137
14; 3; 10; 7.574431264; 2.399214137
15; 4; 6; 7.511207227; 2.393985257
16; 4; 7; 7.511207227; 2.393985257
…
```